# インターネットエクスプローラー用時刻補正手順書

【⽤意するもの】

・パソコン ・製品付属の microSDHC(SDXC)カード ・製品付属の SD カードアダプター ※64GB 以上は microSDXC になります。以下は説明の為 microSDHC カードにて表記いたします。

#### 初回時刻補正方法

# ①microSDHC カードを本器に接続。フォーマットを⾏います。

※microSDHC の挿入、取り外し方法:取扱説明書 P15 参照 / ※フォーマット方法:取扱説明書 P22 参照

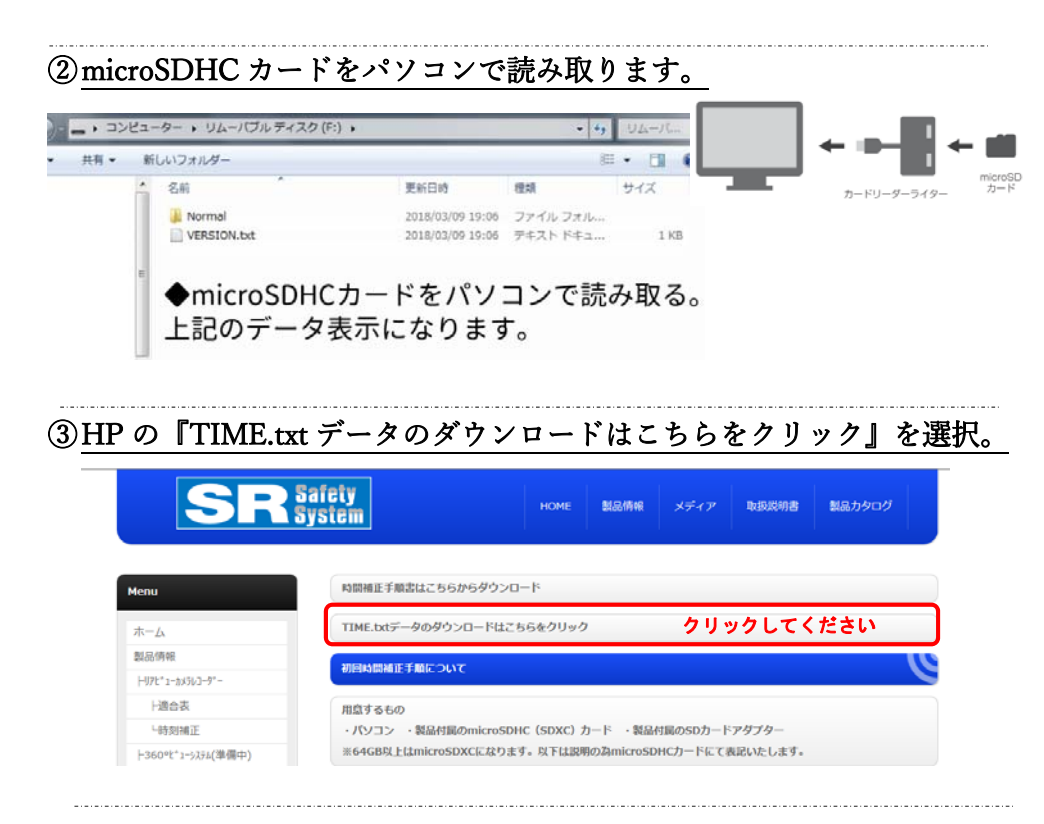

④TIME.txt データを microSDHC カード内へ保存します。

### 画⾯が変わったらメニューバー"ファイル"をクリック。"名前を付けて保存"を選択。

## 読み込んだ microSDHC カードにデータを保存してください。

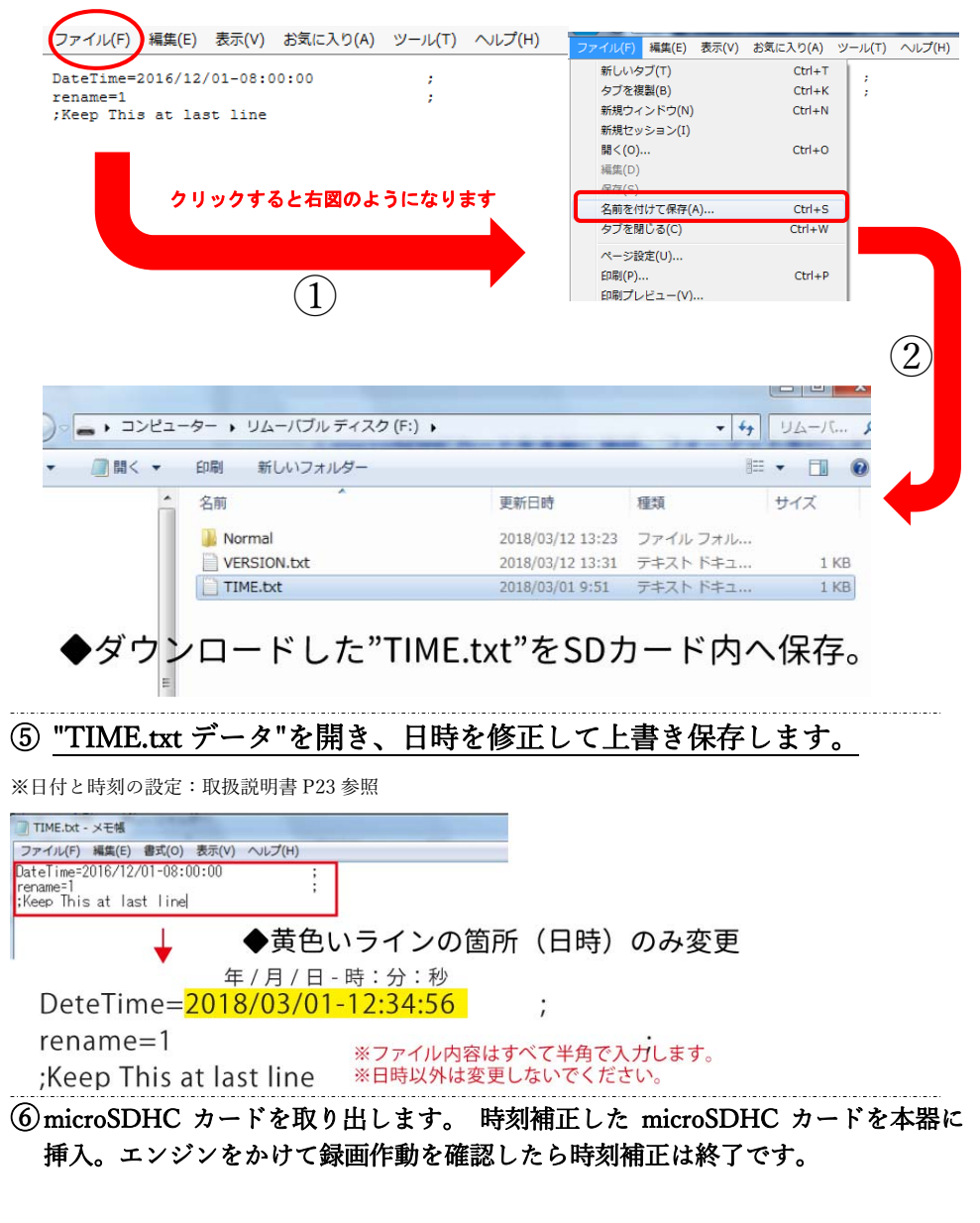